## **Subsystem – подсистемы**

•Уменьшает количество одновременно отображаемых блоков на экране, что облегчает восприятие модели (в идеале модель полностью должна отображаться на экране монитора).

•Позволяет создавать и отлаживать фрагменты модели по отдельности, что повышает технологичность создания модели.

•Позволяет создавать собственные библиотеки.

•Дает возможность синхронизации параллельно работающих подсистем.

•Позволяет включать в модель собственные справочные средства.

•Дает возможность связывать подсистему с каким-либо **m**-файлом, обеспечивая запуск этого файла при открытии подсистемы (нестандартное открытие подсистемы).

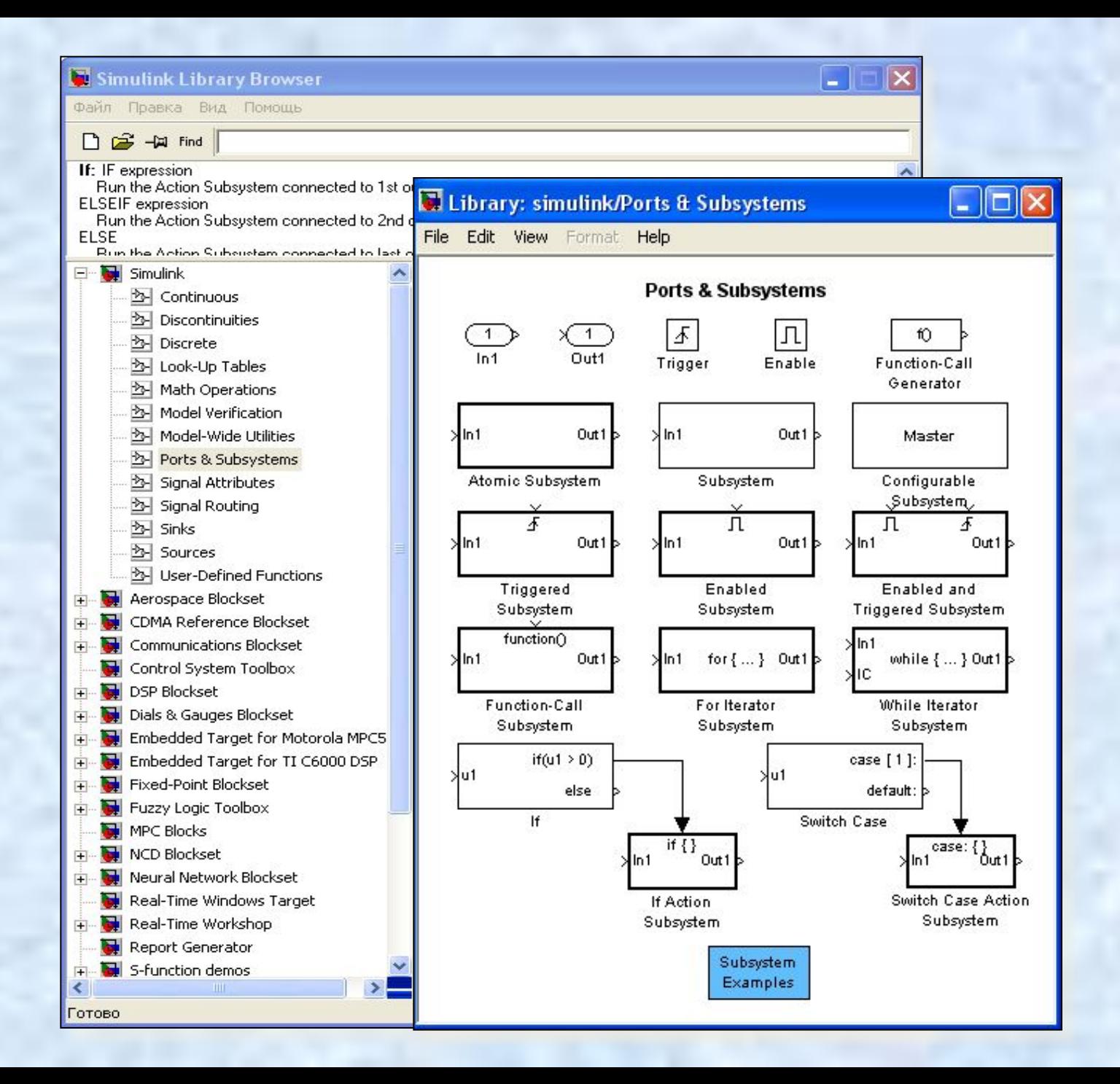

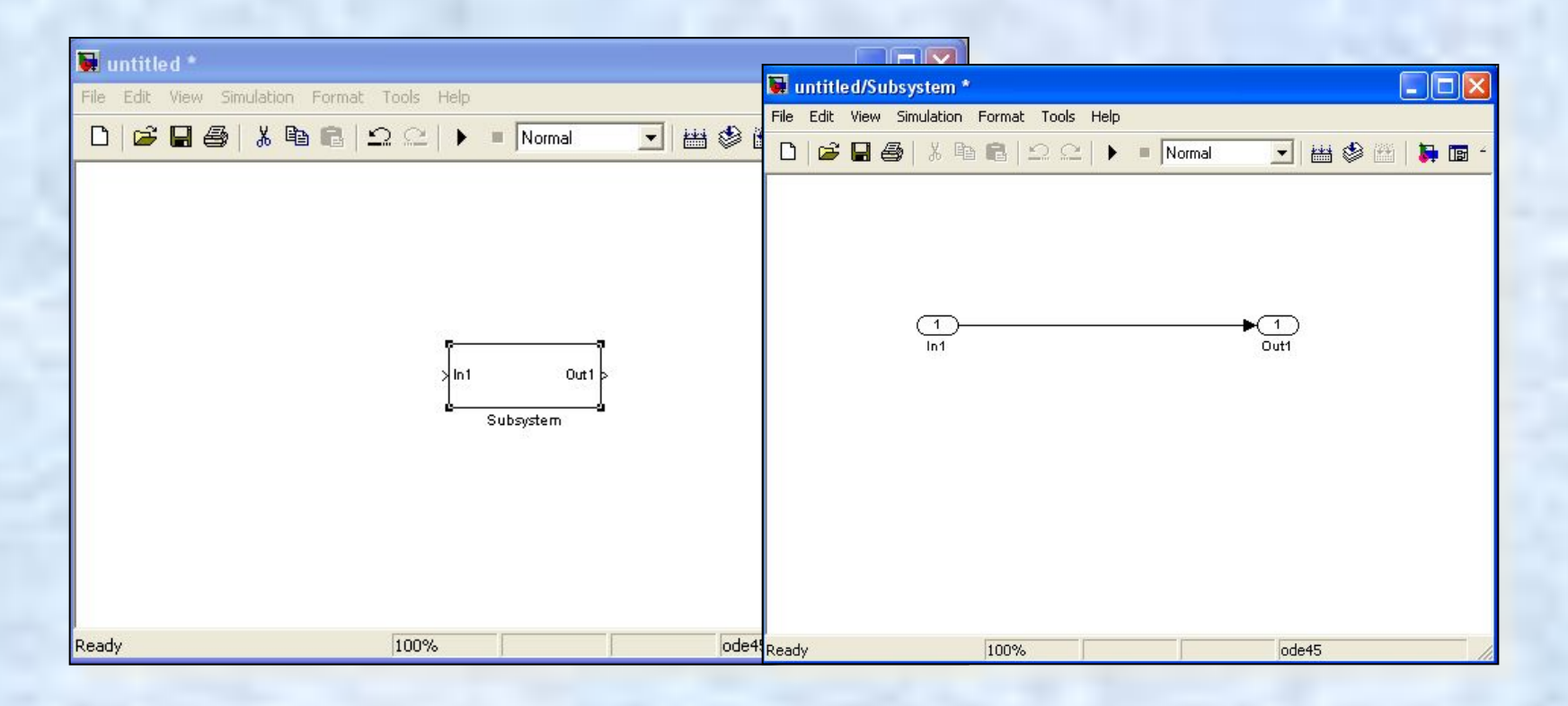

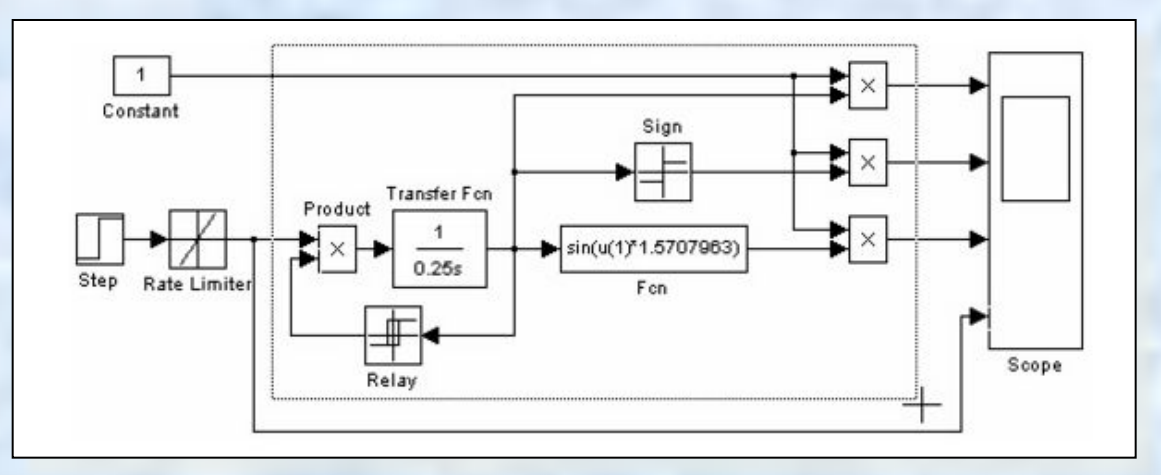

**Treat as atomic unit** (флажок) – Считать подсистему монолитной. Таким образом, блоки

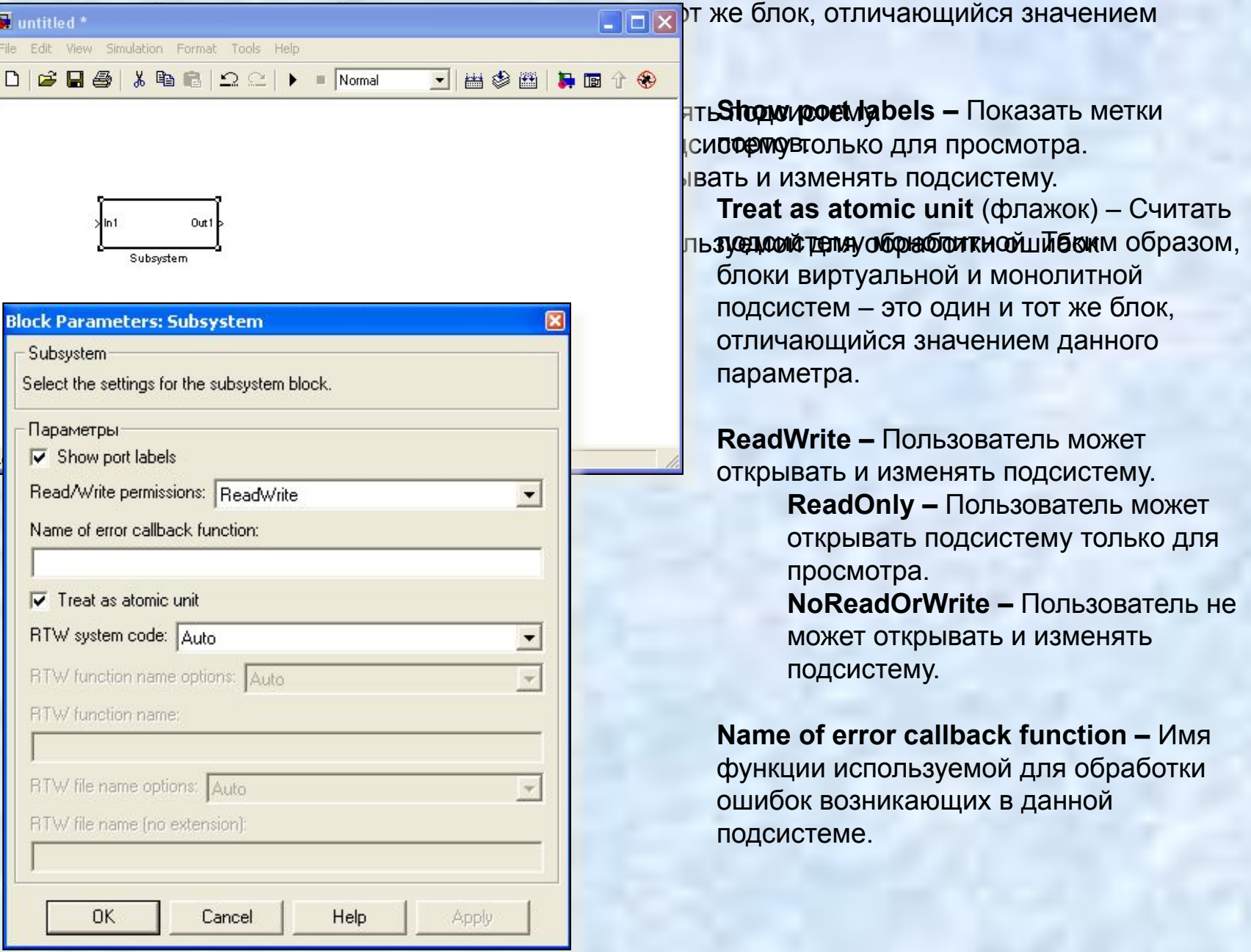

# **Маскирование подсистем**

1. Расширяет возможности пользователя по управлению параметрами модели.

2. Позволяет создавать более понятный интерфейс подсистемы.

3. Повышает наглядность блок-диаграммы.

4. Расширяет возможности построения сложных моделей.

5. Повышает защищенность модели от несанкционированной модификации.

1. Определить, какие параметры подсистемы должны задаваться пользователем в будущем окне параметров. Задать эти параметры в подсистеме с помощью идентификаторов (имен).

2. Определить, каким образом параметр должен задаваться в окне диалога (с помощью строки ввода, выбором из раскрывающегося списка или установкой флажка).

3. Разработать эскиз пиктограммы блока.

4. Создать комментарии (справку) по использованию подсистемы.

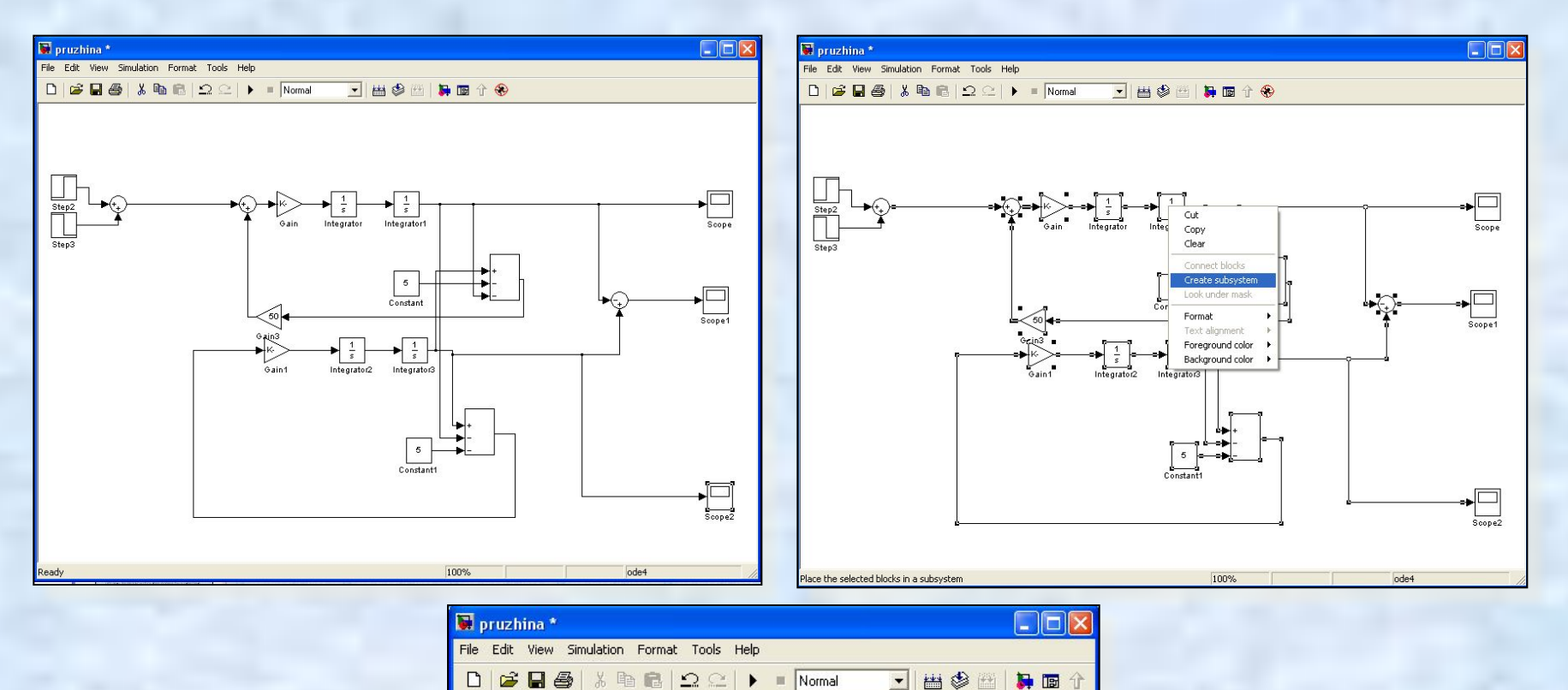

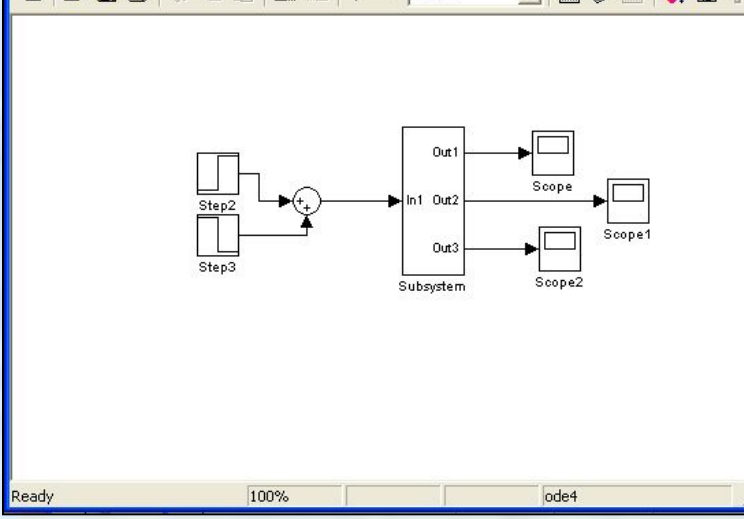

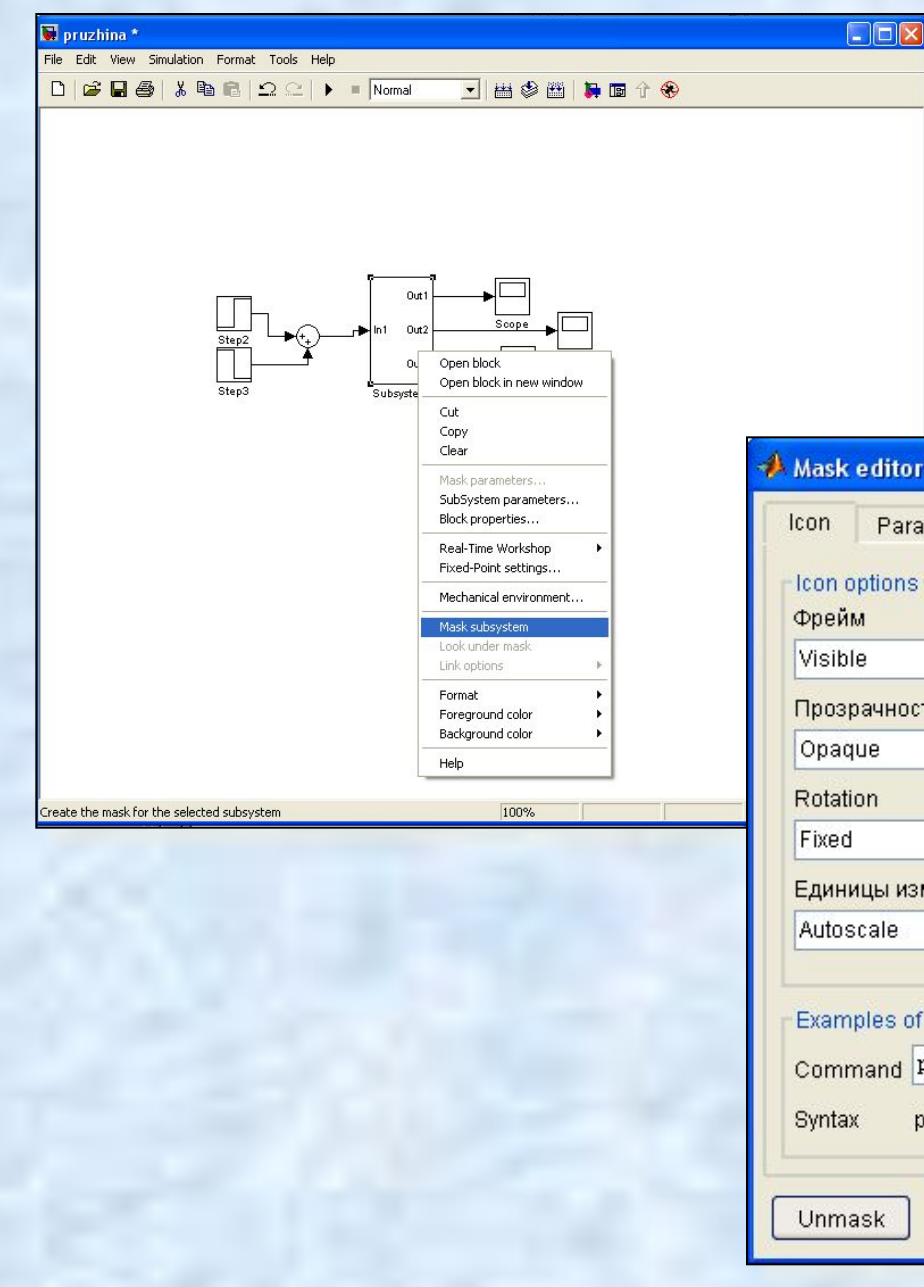

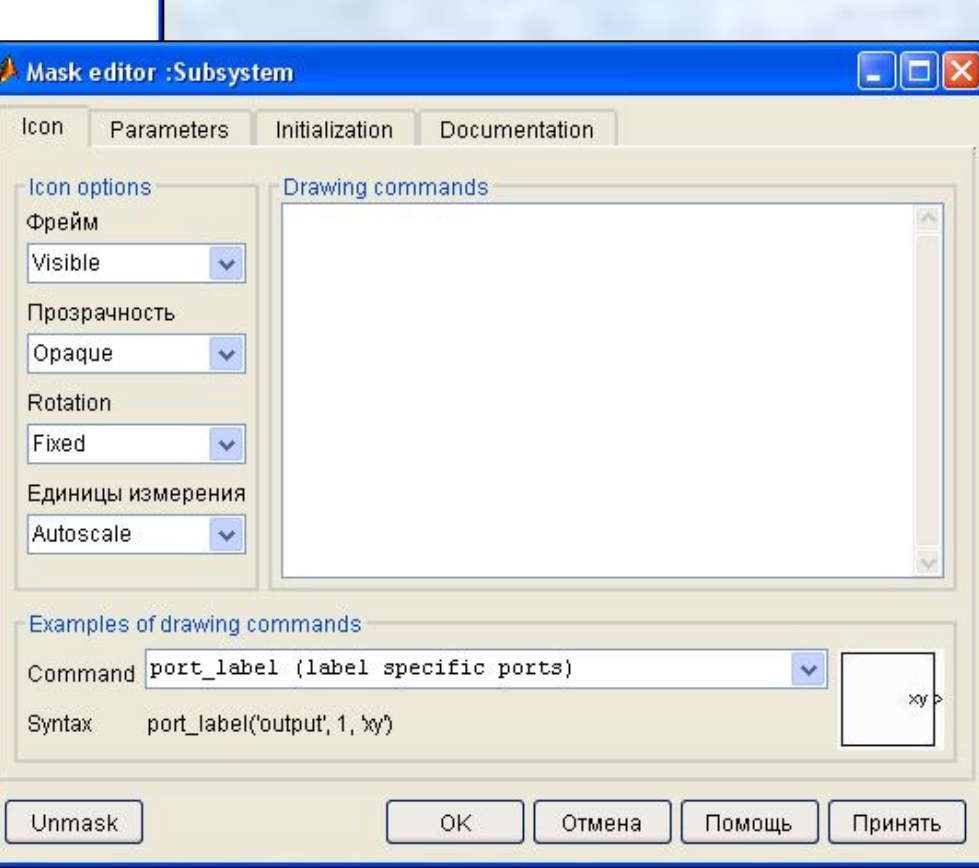

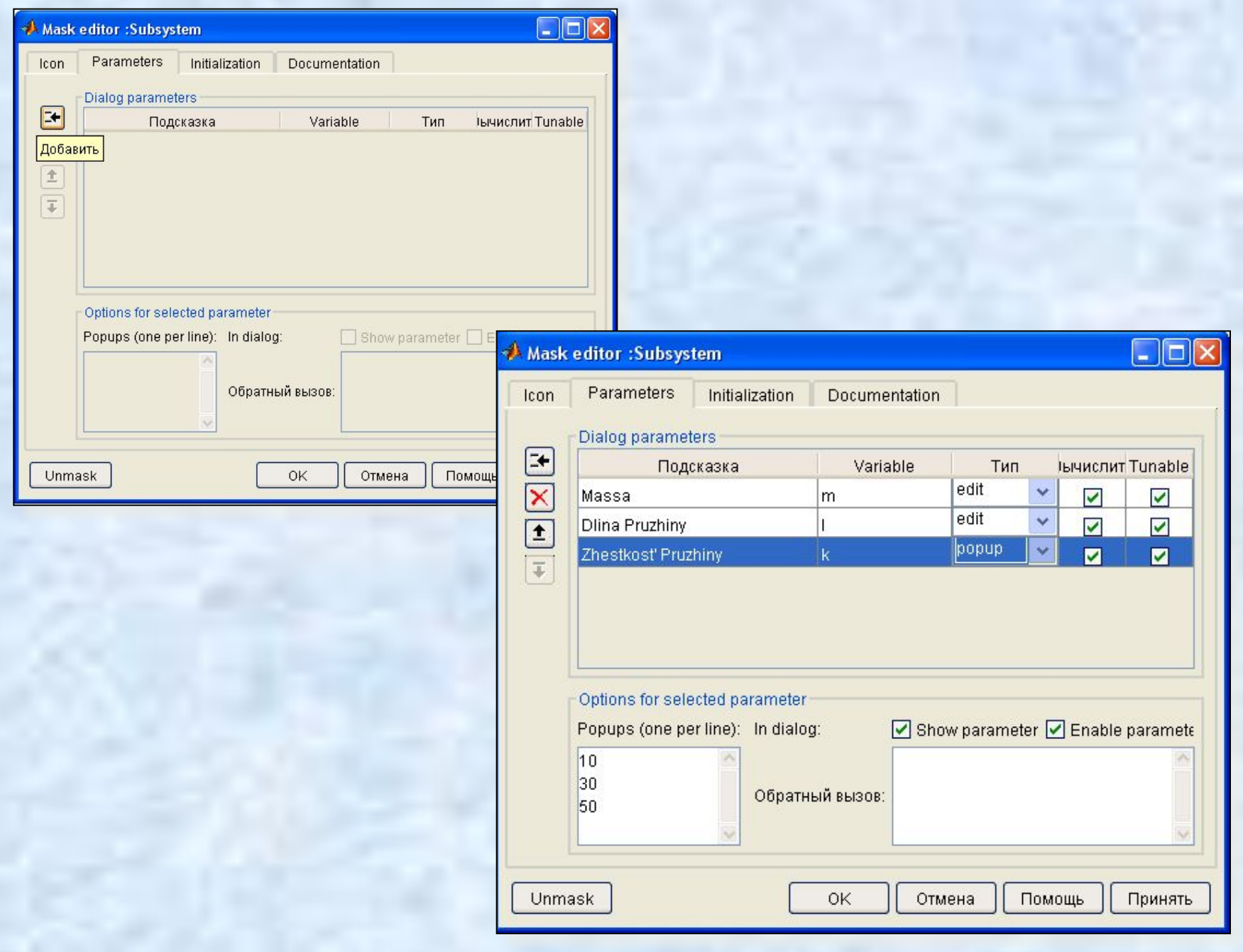

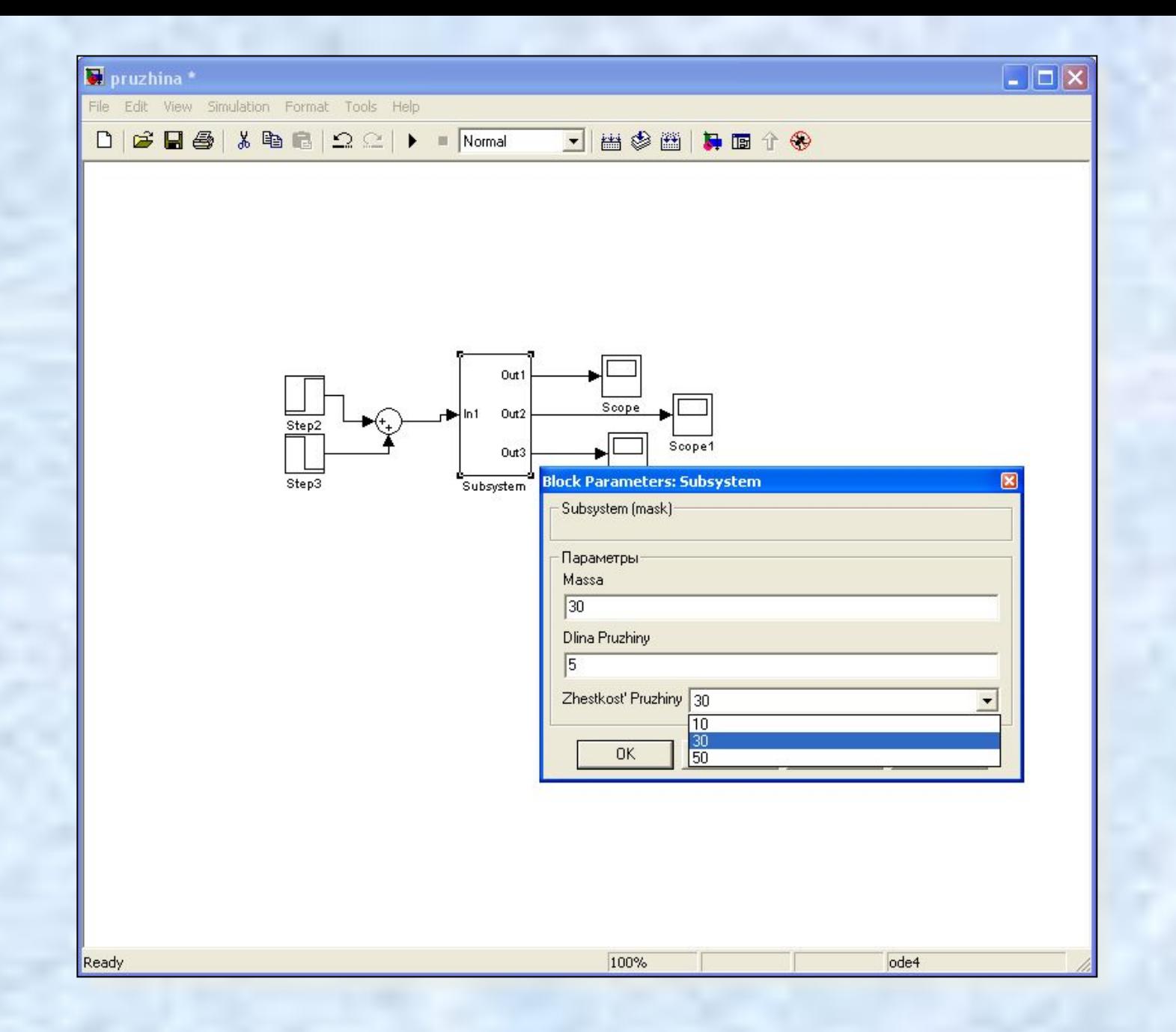

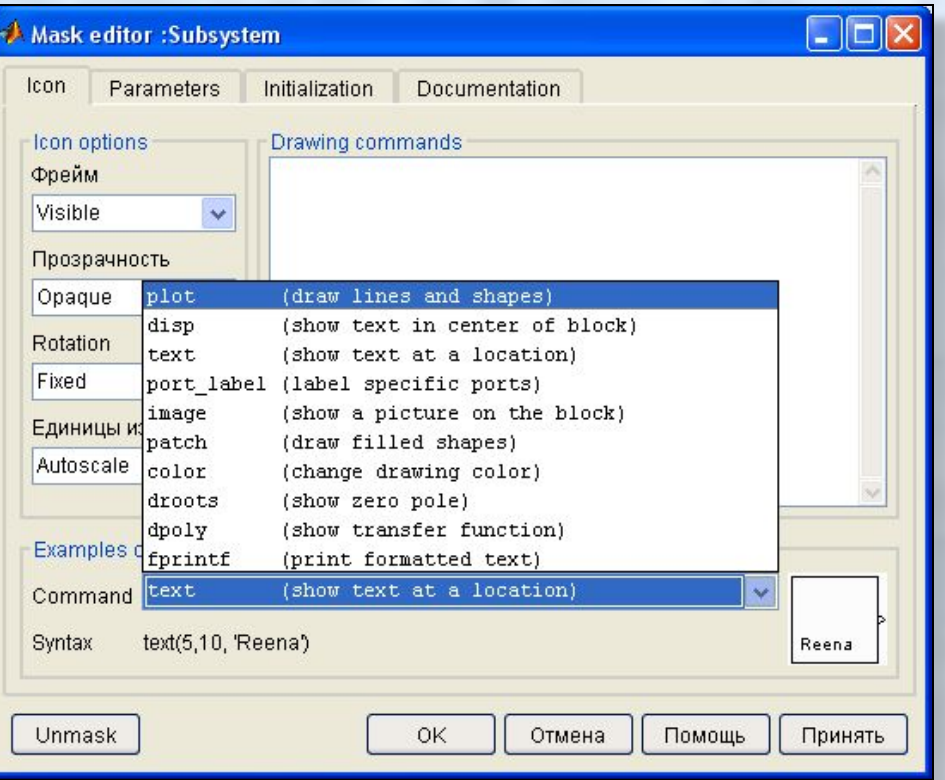

**Drawing commands –** Область ввода команд рисования. Команды рисования являются выражениями допустимыми в языке **MATLAB**. **Icon frame –** Список позволяющий выбрать способ отображения рамки пиктограммы:

**Visible –** Рамка видна. **Invisible –** Рамка не видна. **Icon transparency -** Список позволяющий установить прозрачность пиктограммы:

**Opaque –** Пиктограмма не прозрачна. **Transparent–** Пиктограмма прозрачна. **Icon rotation -** Список позволяющий задать возможность вращения пиктограммы:

**Fixed –** Положение пиктограммы фиксировано.

**Rotates –** Пиктограмма может вращаться вместе с блоком.

**Drawing coordinates –** Список, задающий условия масштабирования пиктограммы. **Autoscale –** Автоматическое масштабирование. Рисунок занимает максимально возможную площадь внутри пиктограммы.

**Normalized –** Нормализованное масштабирование. Координаты левого нижнего угла пиктограммы **(0,0)**, координаты правого верхнего угла **(1,1)**. **Pixel –** Координаты рисунка задаются в пикселах.

**Для вывода текста могут использоваться следующие команды:**

**disp('text')** или **disp(variablename) –** Вывод текста **'text'** или значения символьной переменной **variablename** в центре пиктограммы.

**text(x, y, 'text')** или **text(x, y, variablename) –** Вывод текста **'text'** или значения символьной переменной **variablename** начиная с позиции, заданной координатами **x** и **y**.

**text(x, y, 'text', 'horizontalAlignment', halign,'verticalAlignment', valign)-**Вывод текста**'text'** в позиции заданной координатами **x** и **y** и с указанием способов выравнивания относительно этой позиции по вертикали или горизонтали. Параметр **halign** может принимать значения: **'left', 'right'** или **'center'**. Параметр **valign** может принимать значения: **'base'**,**'bottom'** или **'middle'**.

**fprintf('text')** или **fprintf('format', variablename) –** Форматированный вывод (по правилам языка **C**) текста **'text'** или значения символьной переменной **variablename** в центре пиктограммы.

**port\_label(port\_type, port\_number, label) –** Вывод на пиктограмме метки порта. Например, выражение **port\_label('input', 1, 'a')** выводит на пиктограмме метку **a** первого входного порта.

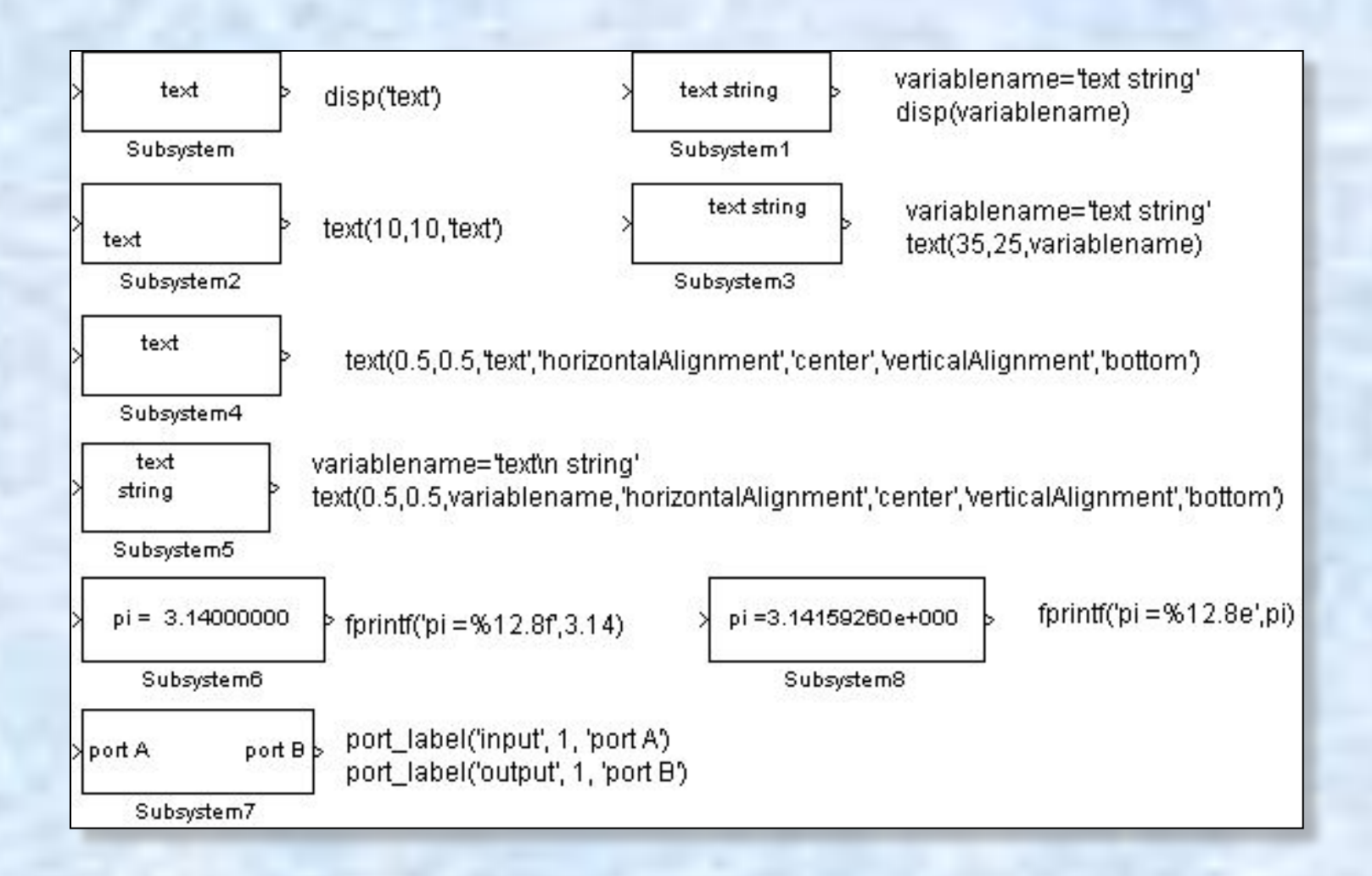

#### **Для построения графиков на пиктограмме могут использоваться следующие команды:**

**plot(Y) –** В том случае, если **Y** является вектором, то строится график по оси абсцисс которого откладывается значение индекса элемента, а по оси ординат значение самого элемента. В том случае если **Y** является матрицей – строятся линии для каждого столбца. По оси абсцисс в этом случае также откладывается значение индекса элемента.

**plot(X1,Y1,X2,Y2,...) –** Строится графики вида **Y1(X1)**, **Y2(X2)** и т.д.

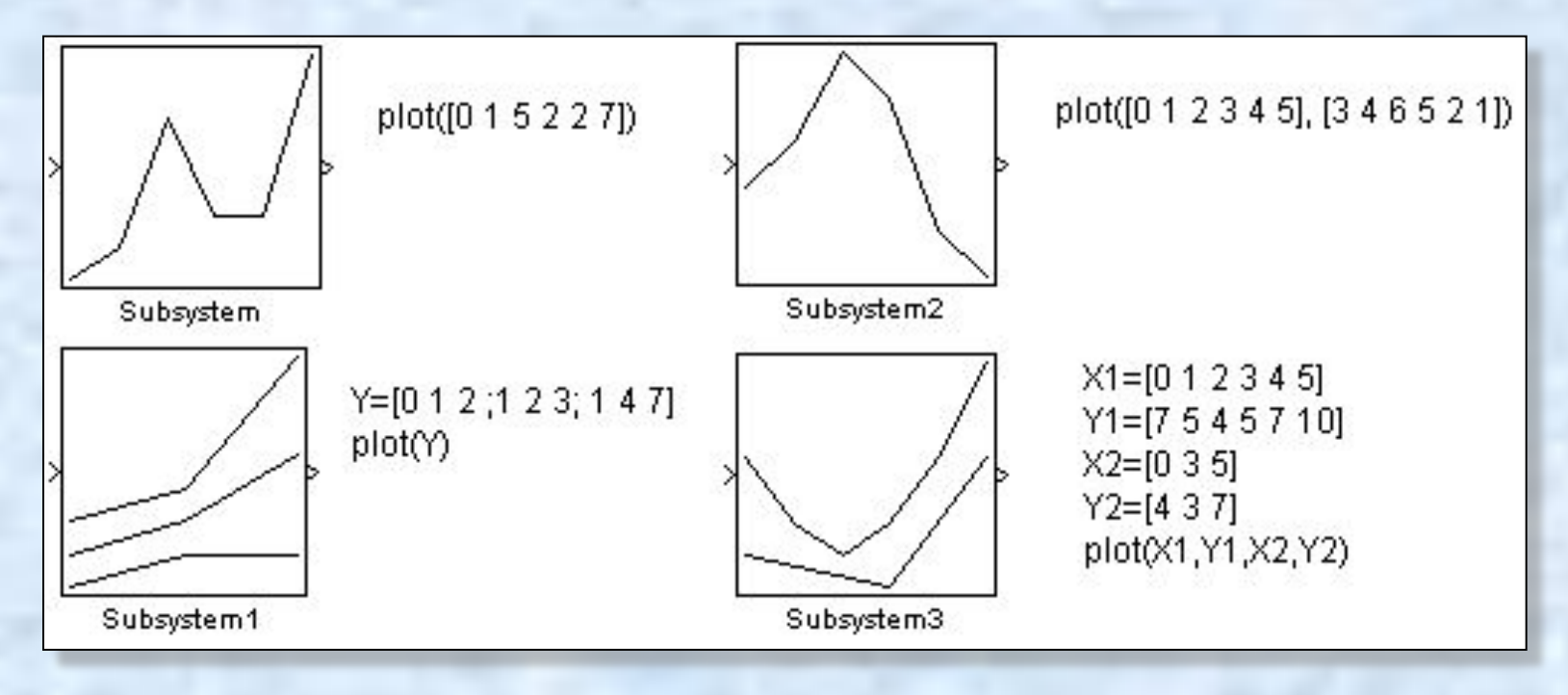

#### **Для отображения на пиктограмме рисунка из графического файла используются следующие команды:**

**image(imread('filename'))** – Отображение рисунка из файла с полным именем **filename**. Для правильной работы этой команды необходимо поместить рисунок в туже папку, где находится файл модели, и сделать эту папку рабочей. Допускается также совместно с именем файла указывать его полный путь.

**image(a, [x, y, w, h]) –** Отображение рисунка содержащегося в переменной **a**. Ширина и высота рисунка задаются параметрами **w** и **h**, соответственно. Левый нижний угол рисунка расположен в точке с координатами **x**,**y**. Считывание рисунка из файла может быть выполнено командой **a = imread('filename'))**.

**image(a, [x, y, w, h], rotation) –** Команда аналогичная предыдущей, но позволяющая задавать поведение рисунка при вращении пиктограммы. Значение параметра **rotation** равное**'on'** позволяет поворачивать рисунок вместе с пиктограммой подсистемы.

**patch(x, y) –** Отображение закрашенного многоугольника, координаты которого заданы векторами **x** и **y**. Цвет рисунка – черный.

**patch(x, y, [r g b]) -** Команда аналогичная предыдущей, но позволяющая задавать цвет рисунка. Параметры **r**,**g** и **b** задают соотношение красного, зеленого и синего цветов в рисунке. Значение параметров должно находиться в пределах от **0** до **1**.

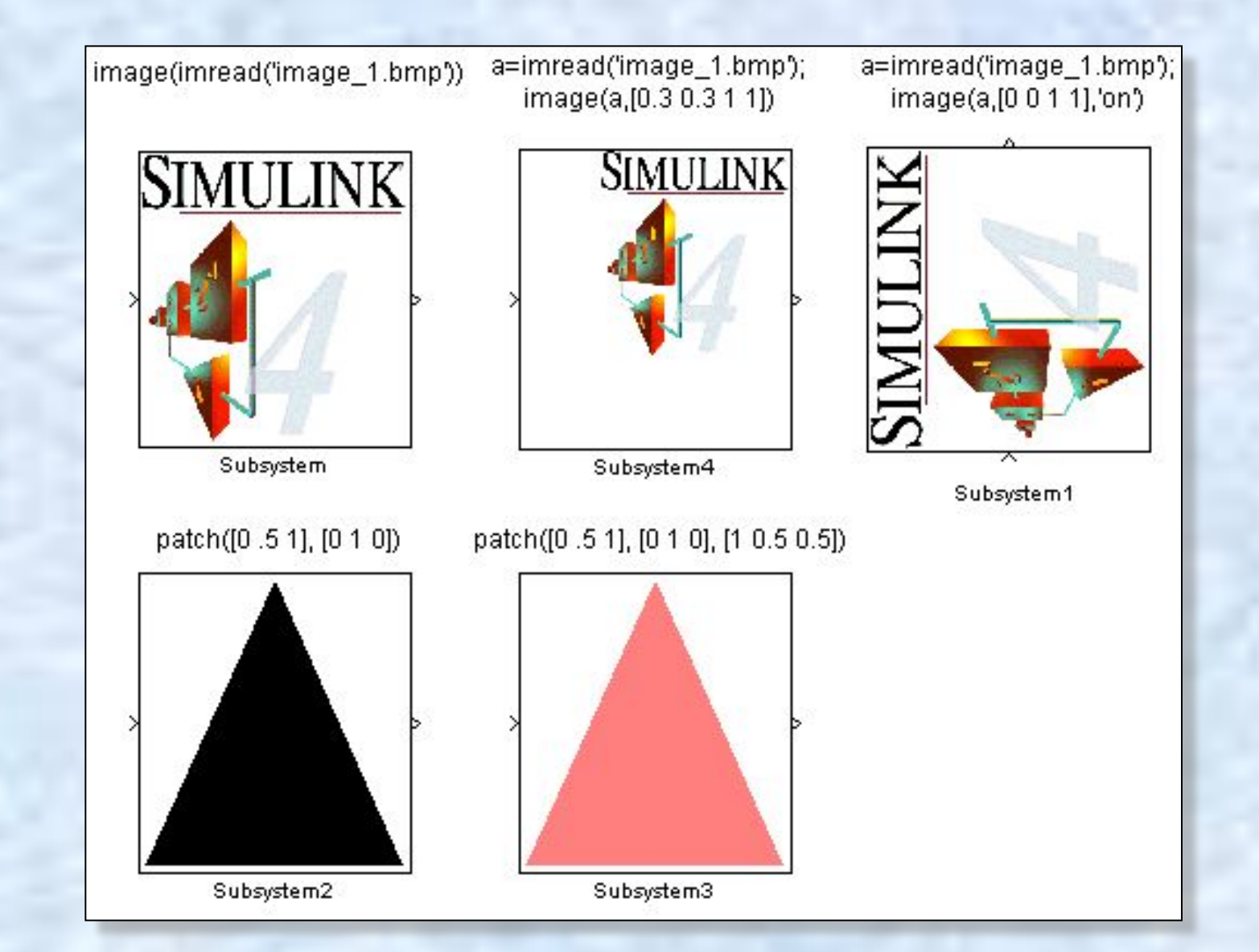

### **Использование редактора пиктограмм iconedit Использование редактора пиктограмм iconedit**

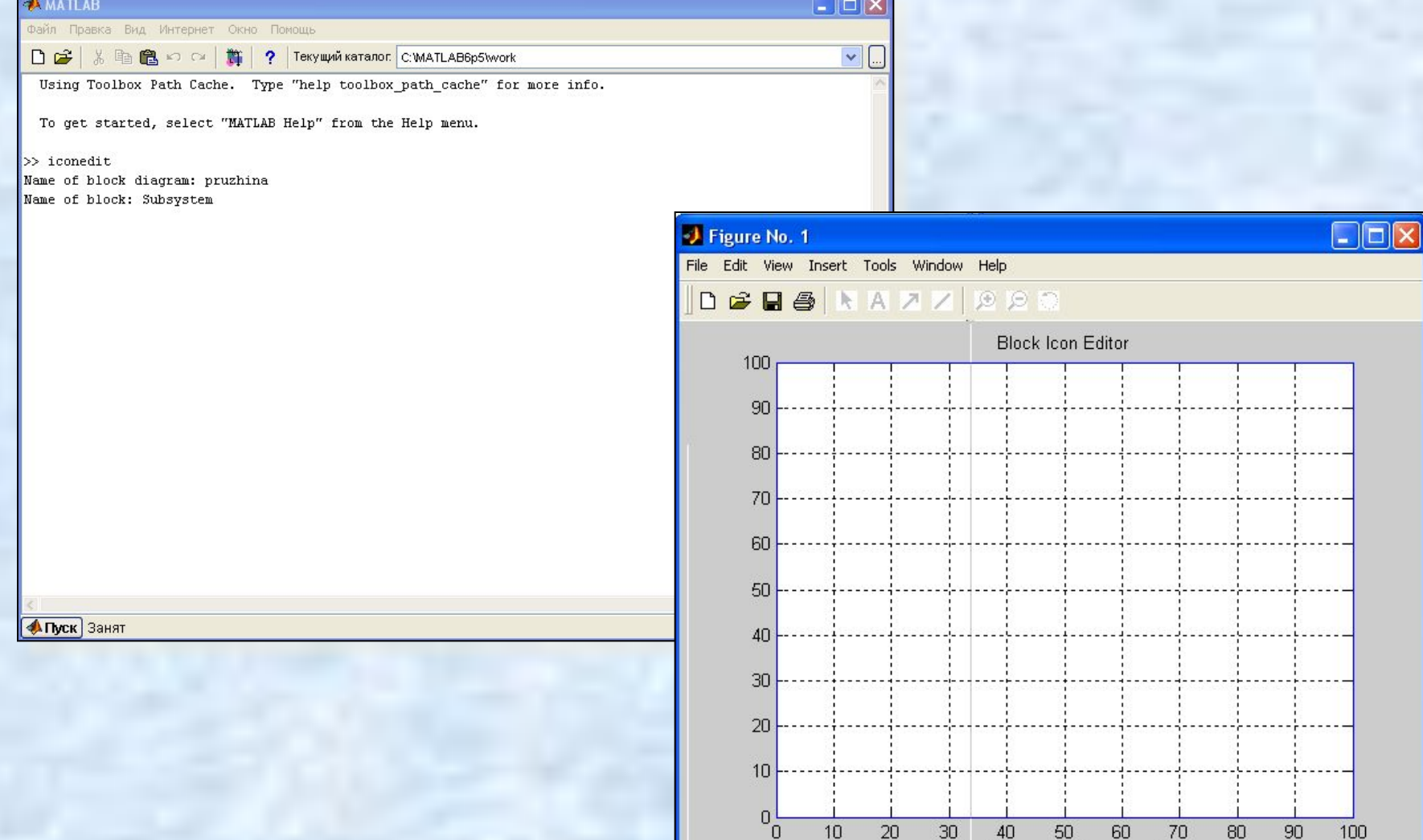

U

111

d=delete, q=quit, n=new pt

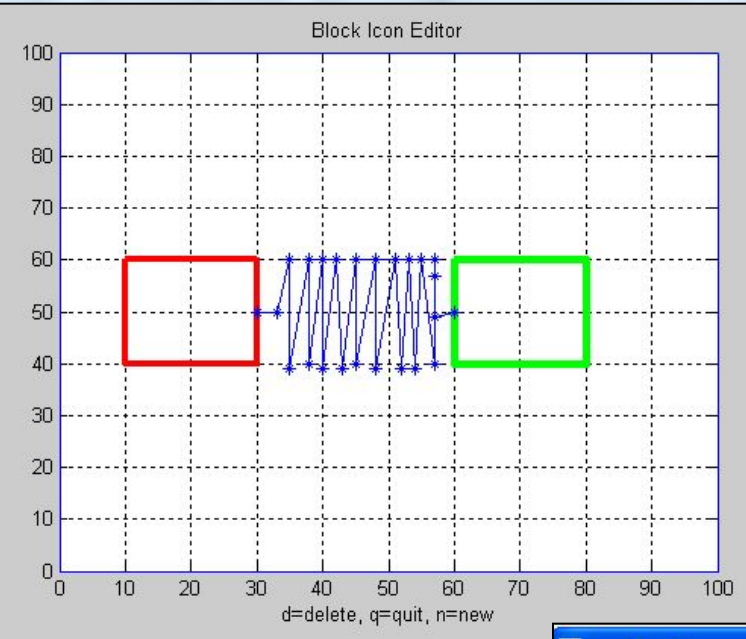

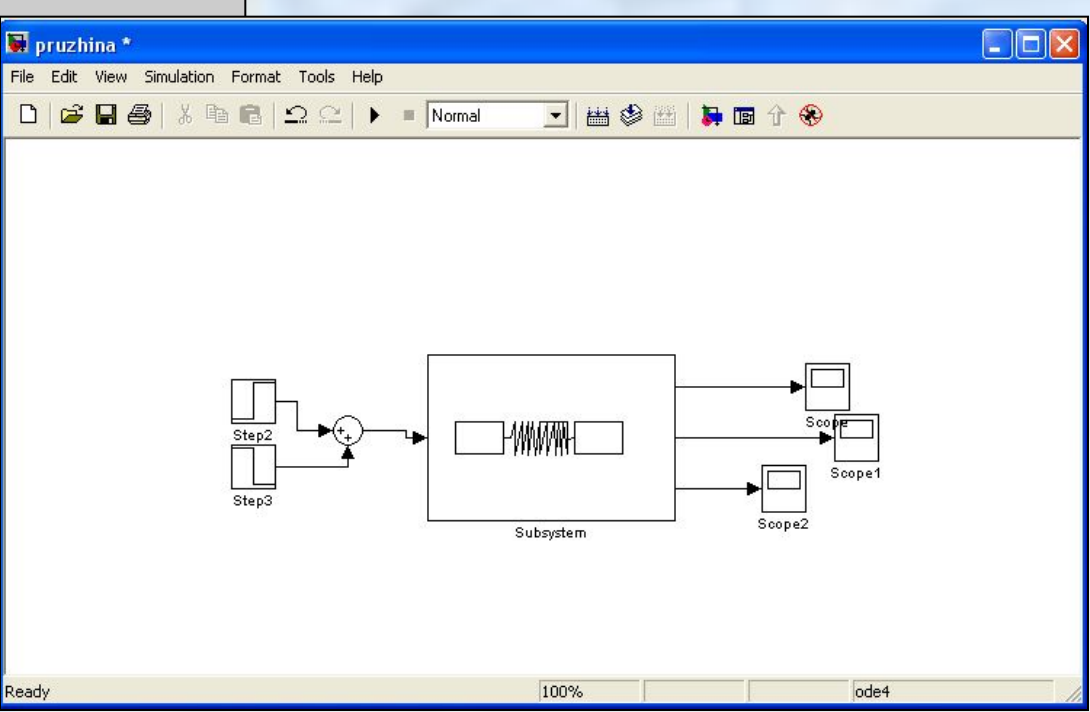

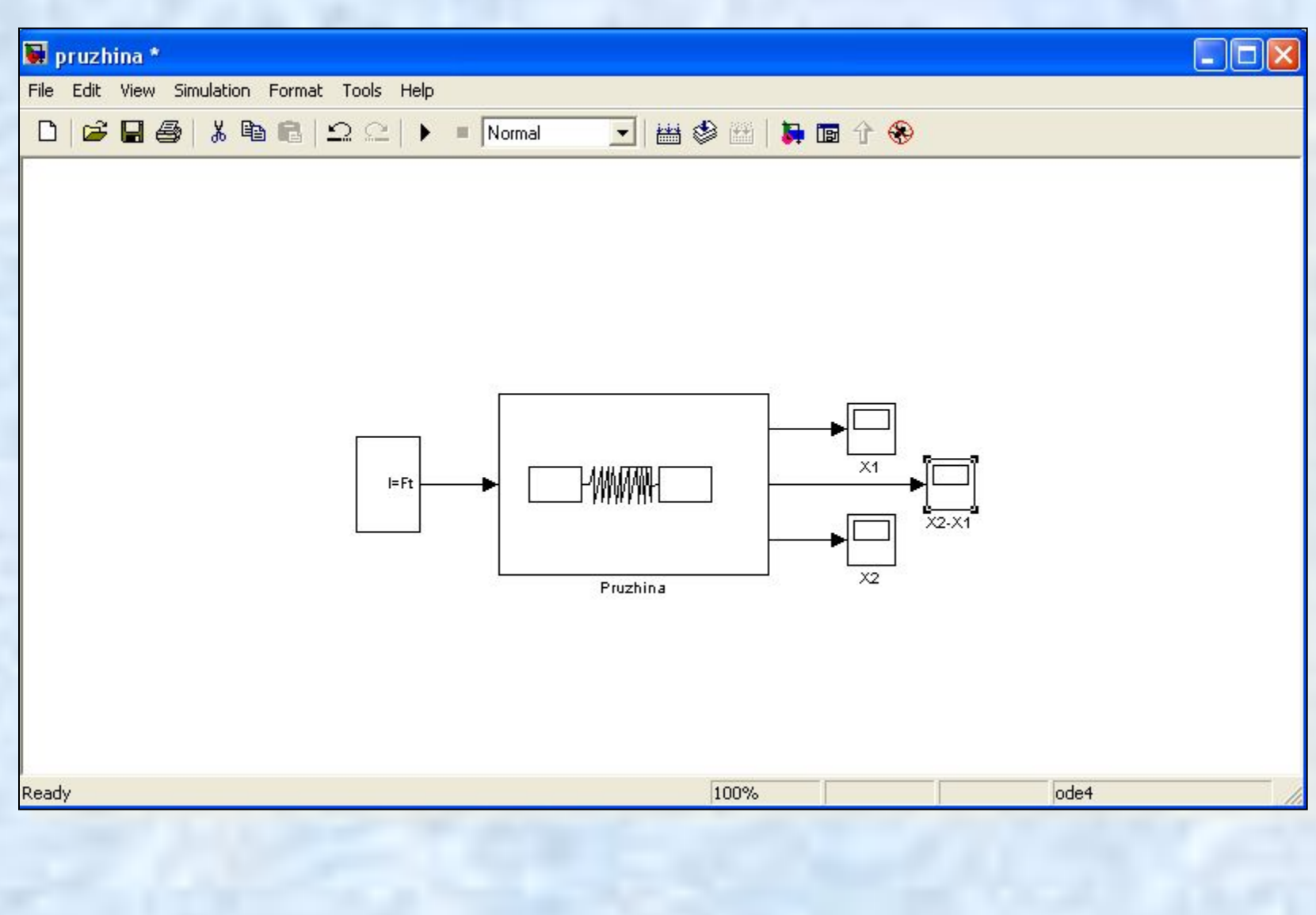